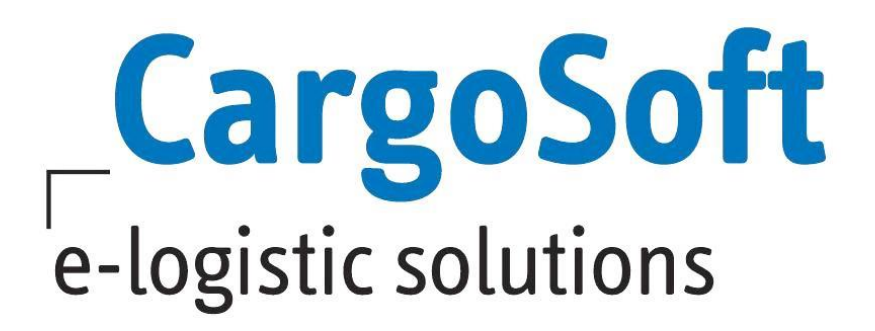

# **CRM Release Informationen Version 2020.4**

Nachfolgend informieren wir Sie über die allgemeinen Anpassungen in der CRM Version 2020.4

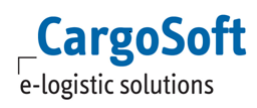

## <span id="page-1-0"></span>**Inhaltsverzeichnis**

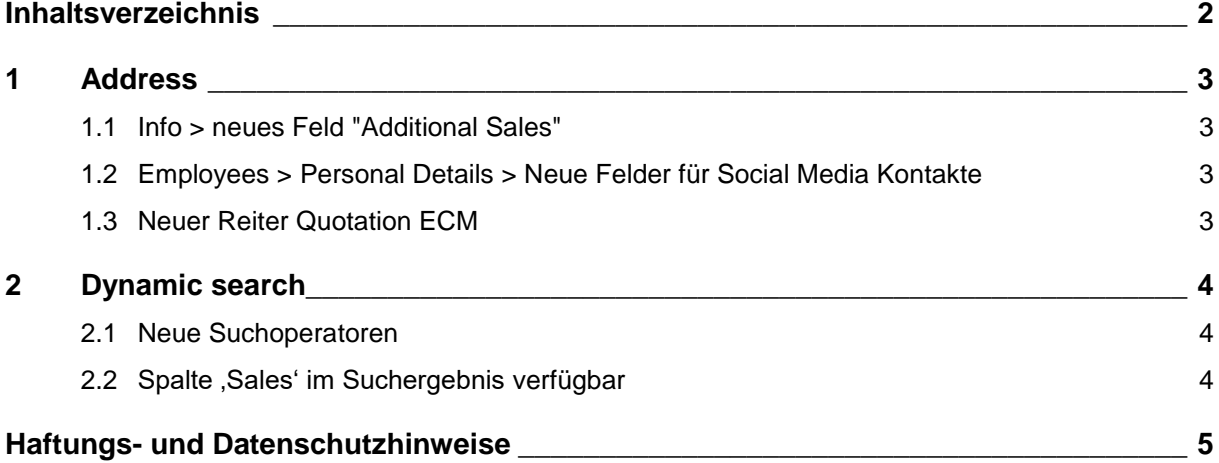

## <span id="page-2-1"></span><span id="page-2-0"></span>**1 Address**

## **1.1 Info > neues Feld "Additional Sales"**

In Adresse Info wurde nun das Feld **Additional Sales** hinzugefügt. Die Auswahl im Drop Down Fenster ist analog zum Feld Sales.

<span id="page-2-2"></span>[ENT- 3569]

## **1.2 Employees > Personal Details > Neue Felder für Social Media Kontakte**

Die Mitarbeiter-Details wurden um 5 neue Felder **Social Media 1 – 5** erweitert. Hier können Kontakte oder Adressen des Social Media Netzwerks hinterlegt werden. [ENT- 3193]

## <span id="page-2-3"></span>**1.3 Neuer Reiter Quotation ECM**

Offerten, die im ECM für eine Adresse erfasst wurden, können nun auch im CRM angezeigt werden. Es gibt einen neuen Reiter **Quotation ECM** in Address. Dort kann man sich für die aufgerufene Adresse vorhandene ECM-Offerten anzeigen lassen.

Im oberen Bereich des Reiters können die Suchkriterien erfasst werden.

Im Bereich Quotation werden die nach den Suchkriterien gefunden Offerten angezeigt.

Im Bereich Rates die in einer Quotation hinterlegten einzelnen Raten.

Die in der Anzeige als Standard eingeblendeten Spalten lassen sich flexible konfigurieren, indem man auf das Drop-Down-Menü in einer beliebigen Spalte geht. Im Menüpunkt Columns können die gewünschten Felder für die Anzeige auswählt werden.

Außerdem kann auch allgemein, ohne Adressvorgabe, im CRM nach ECM-Offerten gesucht werden unter **Navigation > Quotation ECM**.

In diesem Zuge wurde der Reiter Quotation in Address, der TMS-Offerten für eine Adresse anzeigt, umbenannt in **Quotation TMS**.

[ENT- 3304]

## <span id="page-3-1"></span><span id="page-3-0"></span>**2 Dynamic search**

#### **2.1 Neue Suchoperatoren**

In der Dynamischen Suche sind die Restriction Types **is not null** und **is null** ergänzt worden. Damit ist eine allgemeine Suche nach Adressen möglich, die eine Eigenschaft besitzen oder nicht. [ENT- 3301]

## <span id="page-3-2"></span>**2.2** Spalte , Sales' im Suchergebnis verfügbar

Das Suchergebnis der Dynamischen Suche wurde um die Spalte **Sales** ergänzt. [ENT- 3302]

## <span id="page-4-0"></span>**Haftungs- und Datenschutzhinweise**

## **Haftungshinweis**

Trotz sorgfältiger Erarbeitung und Prüfung dieses Dokumentes können aus dem Inhalt keine Haftungsansprüche gegenüber der CargoSoft GmbH abgeleitet werden!

#### **Datenschutzhinweise**

Urheberrechtlich geschütztes und vertrauliches Material. Dieses Dokument sowie alle hierin enthaltenen Informationen sind Eigentum der CargoSoft GmbH.

Kein Teil dieses Dokuments darf ohne ausdrückliche schriftliche Genehmigung der CargoSoft GmbH auf jedwede Art vervielfältigt oder an Dritte übertragen werden. Zulässig sind lediglich solche Vervielfältigungen, die intern vom Empfänger dieses Dokuments zum Zweck der Auswertung der enthaltenen Informationen erstellt werden.

Dieses Dokument sowie sämtliche Vervielfältigungen hiervon sind streng vertraulich zu behandeln.

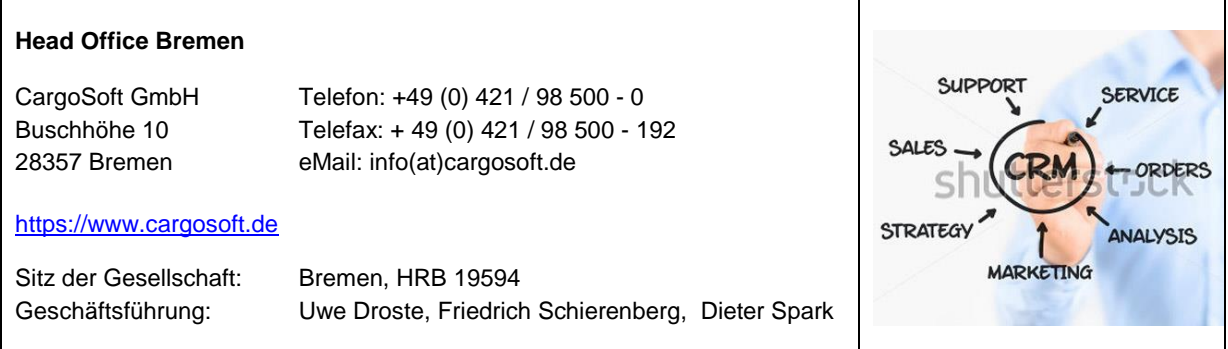